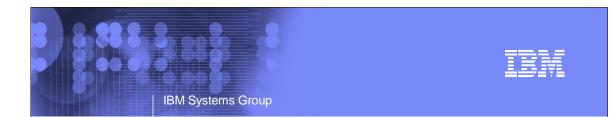

# The Virtualization Cookbook: Day 2 - Linux

Michael MacIsaac - mikemac@us.ibm.com Thursday, August 17th, 4:30 PM Session 9217

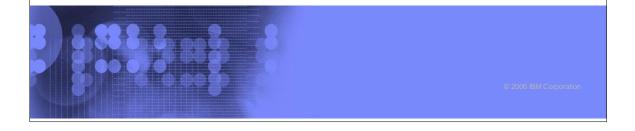

# IBM Systems Group

### **Abstract**

An updated redbook is available: 'z/VM and Linux on IBM System z: The Virtualization Cookbook for SLES9'. The goal of the book is to allow you to install and configure z/VM, install and configure Linux and be cloning Linux in two working days. On the second day, you install Linux twice onto the same virtual machine. The first install is called the 'master image' which will be cloned from. The second install is called the 'controller' which will do cloning and other tasks. The data is copied from the NFS server to the controller so the PC can be retired. Then cloning is addressed and the supplied clone script is described. You should be ready to configure clones into Web, LDAP, file and print, development or other servers. Also backup and restore issues are addressed.

# Who am I?, who are you? Mike MacIsaac, mikemac@us.ibm.com 20 years at IBM in NY z/VM and Linux evangelist Wrote much of z/VM and Linux on IBM System z: The Virtualization Cookbook for SLES9 Who are you? No Linux on zSeries? Testing Linux/PoC? Linux in production? Have you tried the steps in this book? Are you thinking about using it? Have you never heard of it?

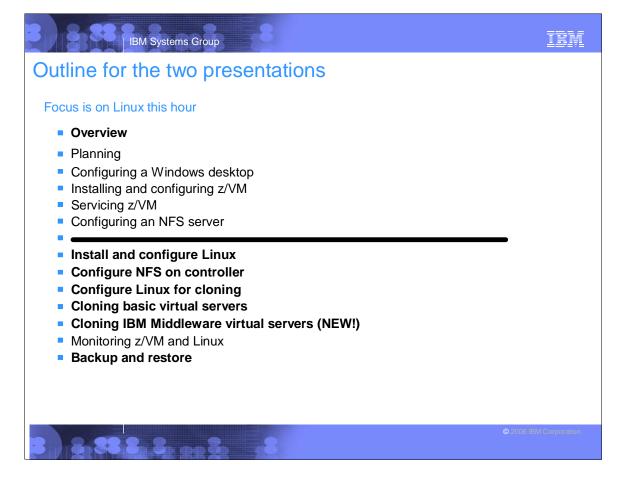

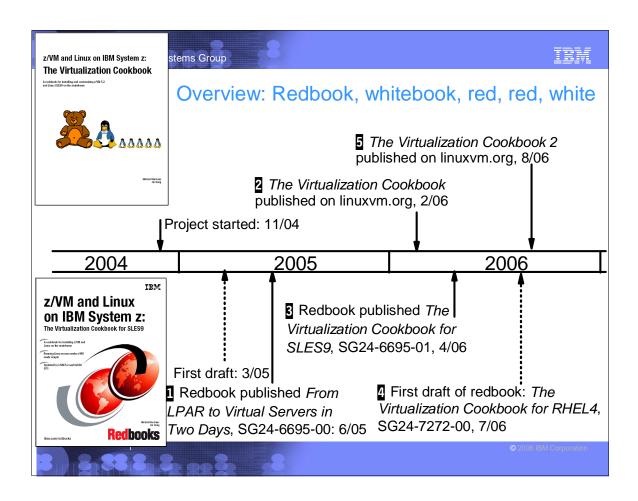

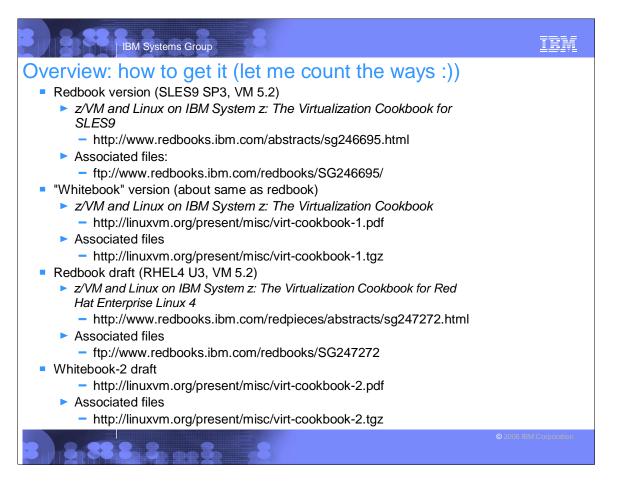

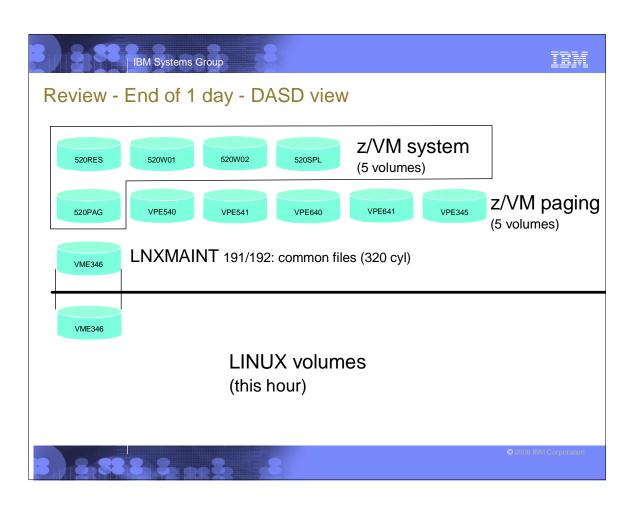

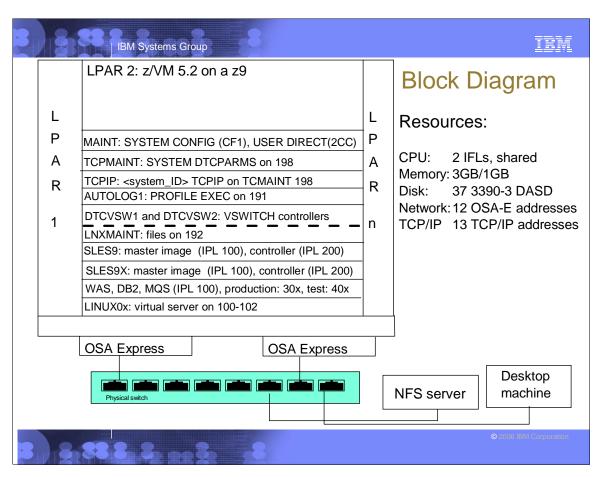

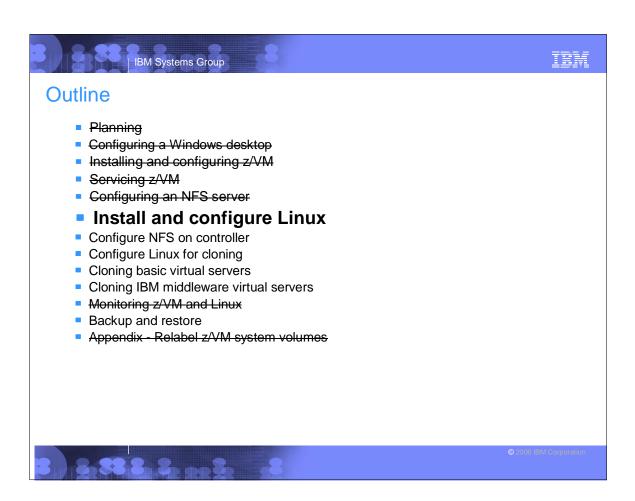

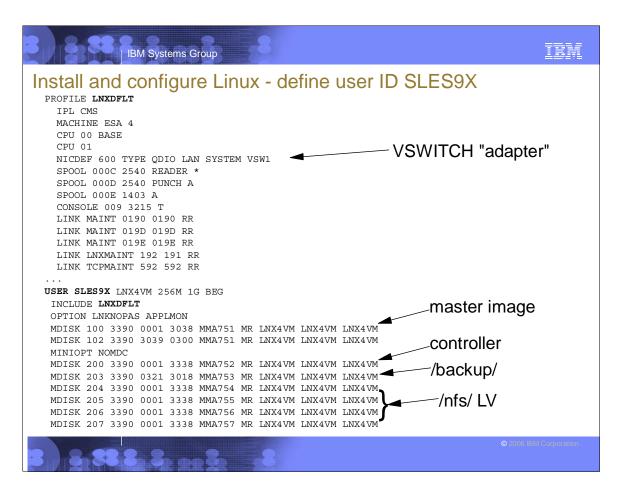

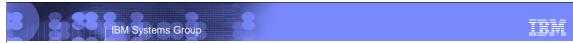

## Install and configure Linux (cont'd)

- Prepare bootstrap files
  - ▶ FTP from SLES9 install tree on Linux PC to LNXMAINT 192:
    - Kernel SLES9X KERNEL
    - Initial RAMdisk SLES9X INITRD
  - ▶ Install the master image on 100-102
    - Trickier install panels are documented well
  - Configure the master image
    - Apply service if necessary Y.O.U. is documented
    - Copy associate files from NFS server via "scp -r"
    - Remove unneeded/add additional RPMs
    - Turn off unneeded services
    - Configure rsyncd
    - Configure sitar
    - Configure VNC

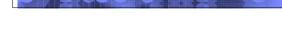

TRM

# Install and configure Linux (cont'd)

- Set the software clock from the controller (/usr/sbin/ntpd -q)
- Turn off the hz\_timer
- Harden the system with Bastille Linux
- ► Reboot system
- Install the controller same as master except
  - Minidisk 200 is the root file system
  - Minidisk 100 is /sles9master (Don't format!!)
  - ► Mindisk 203 becomes a file system over /backup
  - ► Mindisks 204-207 become a logical volume mounted over /nfs
- Configure the controller
  - Apply service, if necessary
  - Copy files from NFS server
  - Remove some RPMs
  - Add some RPMs

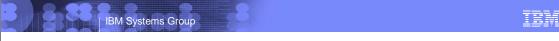

## Install and configure Linux (cont'd)

- Install cmsfs package by Rick Troth
- Turn off unneeded services
- Turn on the NFS server
- ► Turn on the NTP server
  - Get accurate time from two Stratrum-2 servers on the Internet
- Turn off hz timer
- Configure SSH keys for key-based authentication to clones
- Harden the controller with Bastille Linux
- Reboot
- You now have a dual-boot Linux ID
  - Controller normally runs
  - Golden image can be brought up (or can be chroot'ed into)
  - Controller can get to clone via keys (without SSH password)\*\*

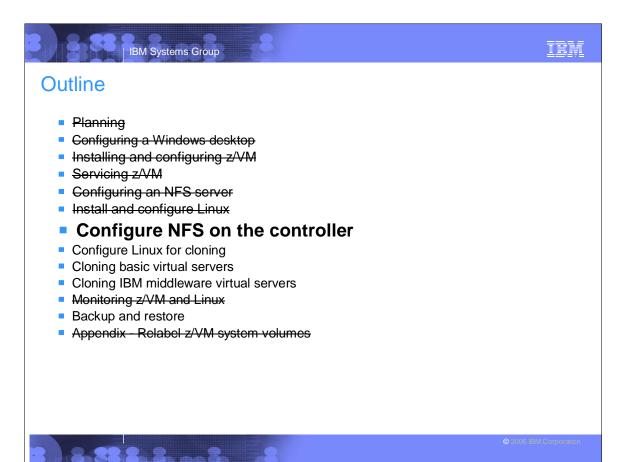

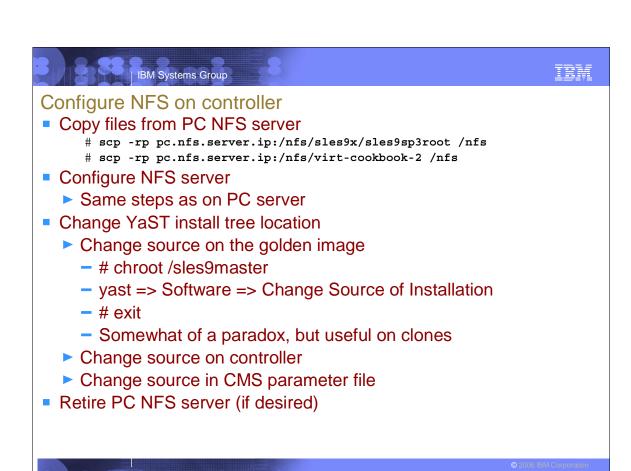

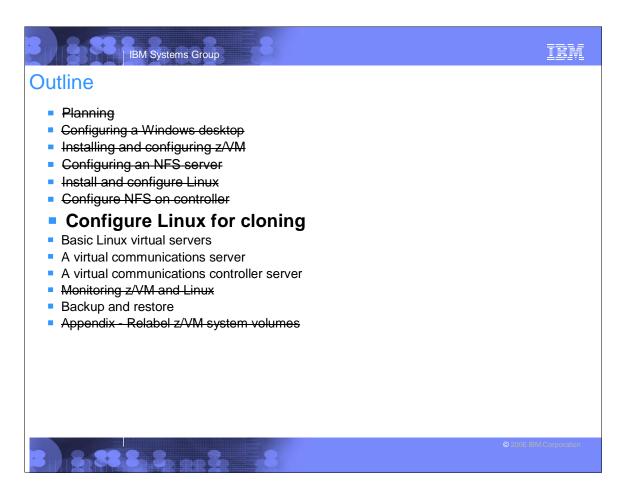

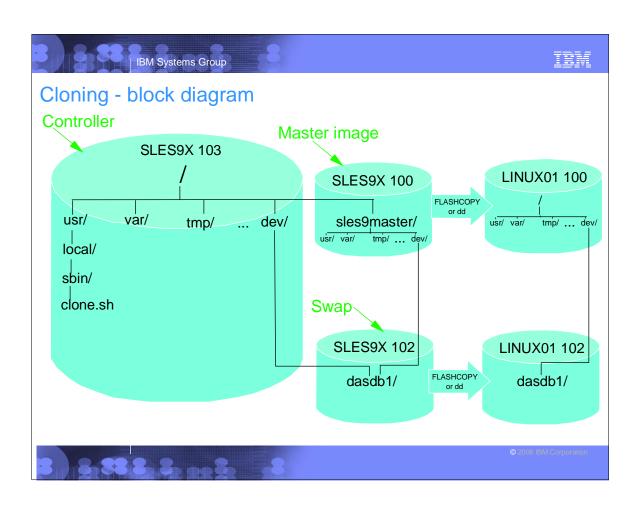

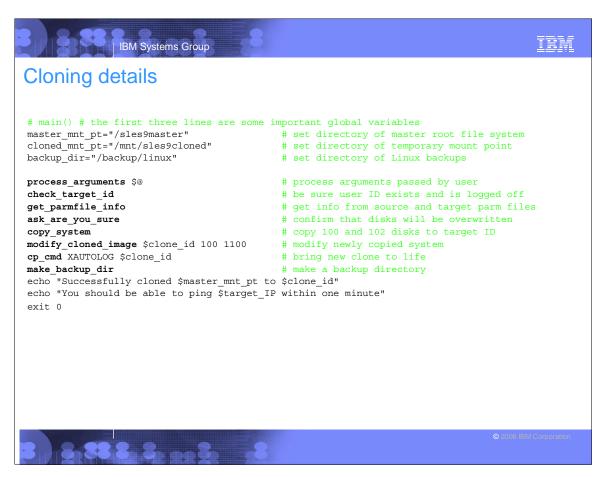

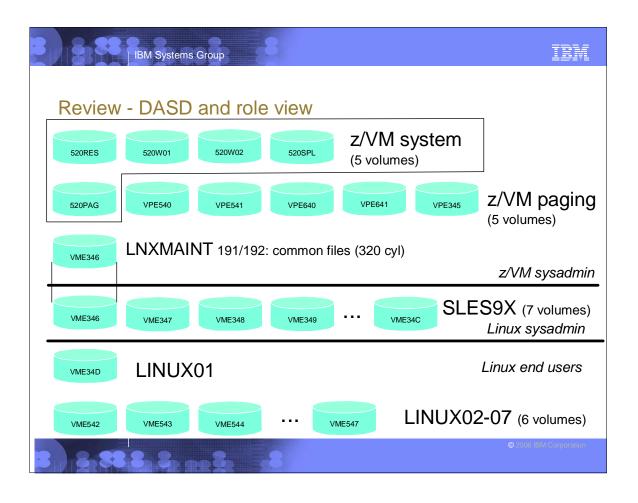

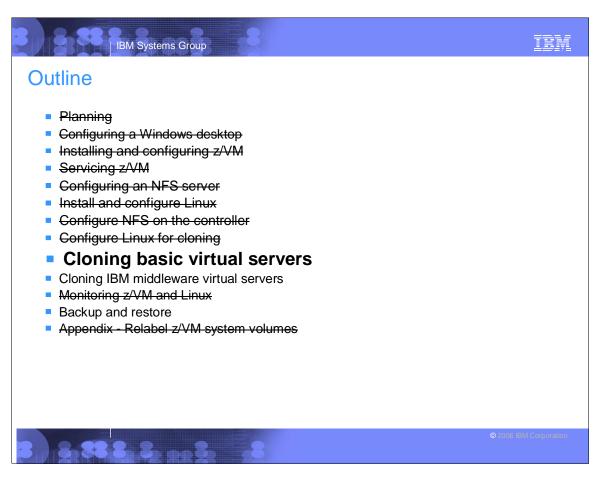

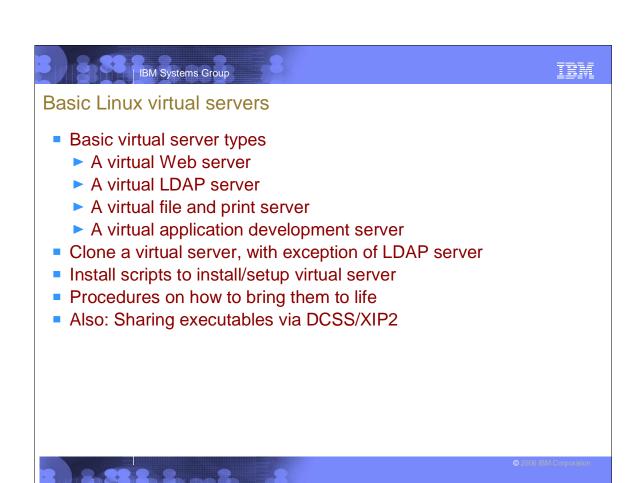

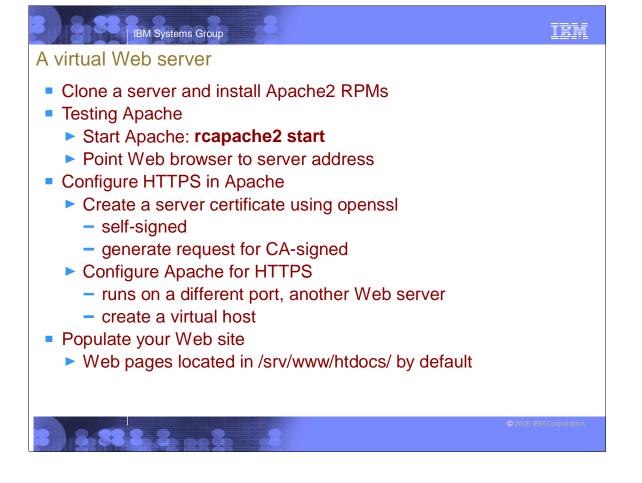

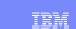

# A virtual LDAP server

- OpenLDAP, pretty standard with most distros
- Centralized login authentication and user and group ID resolution
- You must have DNS for LDAP to work successfully
- Install Linux image manually

IBM Systems Group

- During the 2nd half of the YaST install, setup LDAP in the Service Configuration Panel
- Customize after install
- Add a new user using YaST and login using new credentials
- Setting another virtual server to use LDAP server for login authentication
  - Add 2 RPMs: pam\_ldap and nss\_ldap
  - Use YaST to modify LDAP client configuration
  - Modify the OpenLDAP client configuration file
  - Test that it's working by logging in using a user defined on the LDAP server

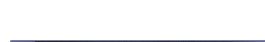

TRM

# A virtual file and print server

IBM Systems Group

- Samba
  - Allows Windows clients to map Linux file systems as shared drives
  - Acts as middle-man between Windows clients and a Linux print server
- Clone a virtual server and install necessary RPMs
- Tweak Bastille configuration to allow NFS to run
- Configure the Samba configuration file to indicate which directories to share and how
- Add a Samba user
- Start Samba: rcnmb start, rcsmb start
- Test the changes
  - Map network drive on Windows client to the Samba share
- Print server configuration: Printing with Linux on zSeries Using CUPS and Samba, REDP-3864.

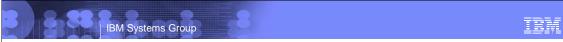

### A virtual application development server

- "Pure" development environment
  - Most distributions come with a basic set of development tools
    - C/C++ development environment
    - Java development environment
    - Scripting languages
  - ▶ Web dev platform LAMP; Linux, Apache, MySQL, and Python/Perl
  - ▶ Basic C/C++ and Java development techniques

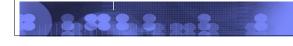

IBM Systems Group

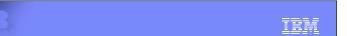

### Using DCSS/XIP2

- Reduce memory requirements of Linux servers
  - One copy of shared data loaded in memory per VM
  - DCSS is z/VM Discontiguous Saved Segment
  - XIP2 is Linux file system that allows a DCSS to be mounted
- Creating a DCSS/XIP2 shared file system:
  - Determine the size of the DCSS
  - Determine start and end addresses of the DCSS
  - Prepare Linux ID for DCSS creation (only for first guest)
  - Create a file system image for the DCSS in Linux
  - Create a DCSS from the file system image in VM
  - Change Linux to use DCSS
  - ► Test DCSS using XIP2
  - Activate XIP2 file system at boot time
  - Modify other Linux IDs to use DCSS and save memory!
- Section based on work by Carsten Otte and Carlos Ordonez

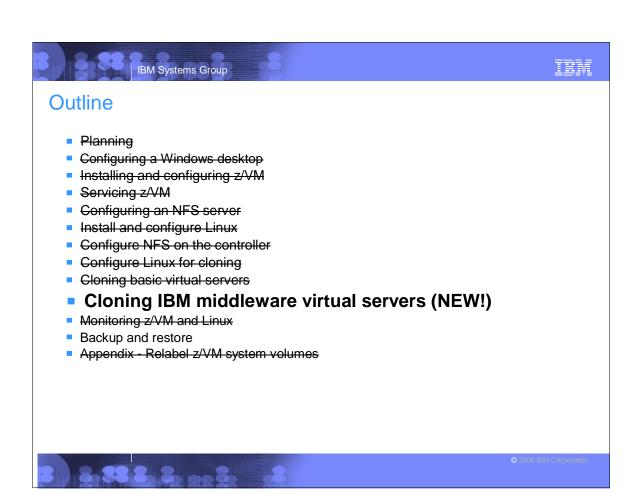

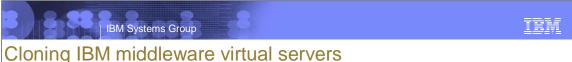

- Discusses some IBM middleware products
- WebSphere Application Server V6.0.2 (V6.1?)
  - ► DB2 V8.2
  - MQ Series V6.0
- Install binaries on a master server
- Link binaries R/O and create application data R/W on clones
  - WebSphere uses profiles
  - DB2 uses instances
  - MQ Series uses queue managers
- Use 2 disks on each of the masters
  - Production stable version
  - ► Test version.next
- Clones can alternate between production and test binaries

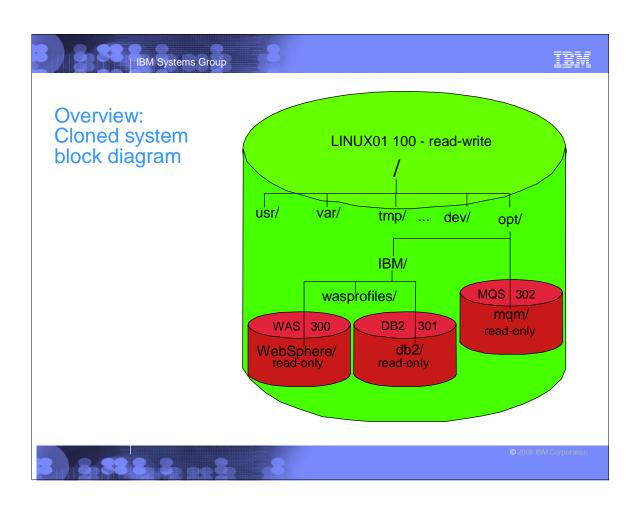

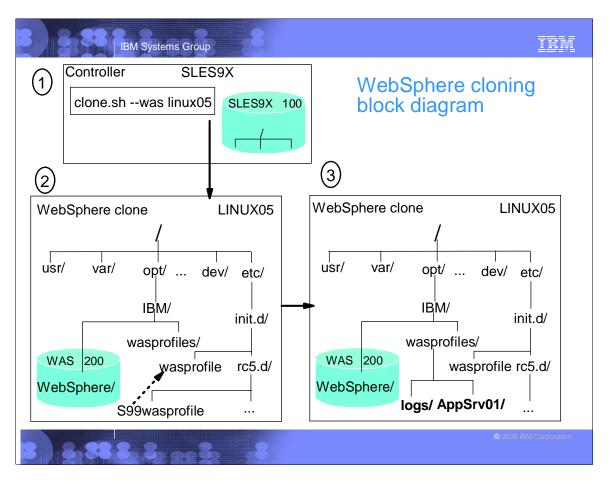

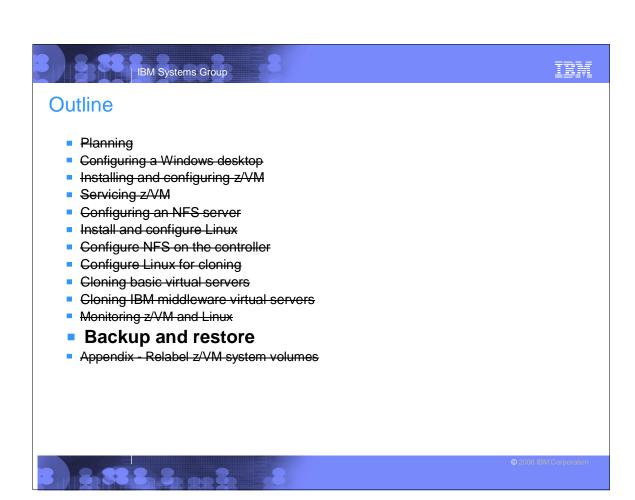

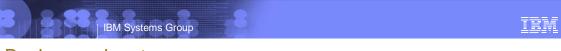

# Backup and restore

- Overview
  - Incremental backup of z/VM
  - Incremental backup of Linux
  - Disaster recovery
- Incremental backup of z/VM
  - ► There are 6 important configuration files:
    - SYSTEM CONFIG (on MAINT CF1)
    - USER DIRECT (on MAINT 2CC)
    - <system\_ID> TCPIP, SYSTEM DTCPARMS (TCPMAINT 198)
    - TCPIP DATA (on TCPMAINT 592)
    - PROFILE EXEC (on AUTOLOG1 191)
  - ▶ If you have copies of these files, you can restore a z/VM system
  - Recall that the /backup file system was created on the controller
  - ► These files can be backed up nightly here is one method ...

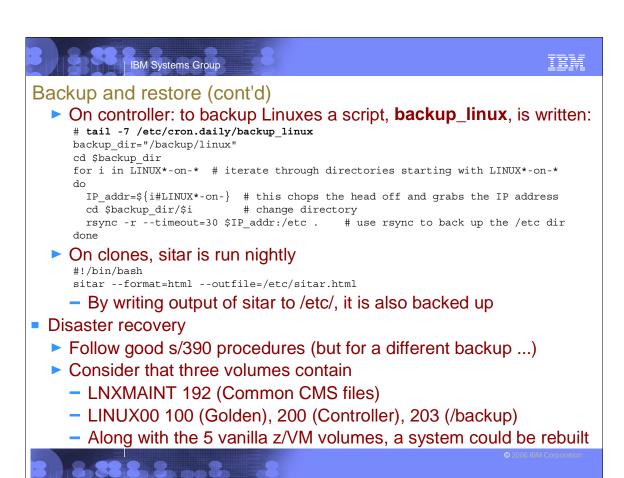

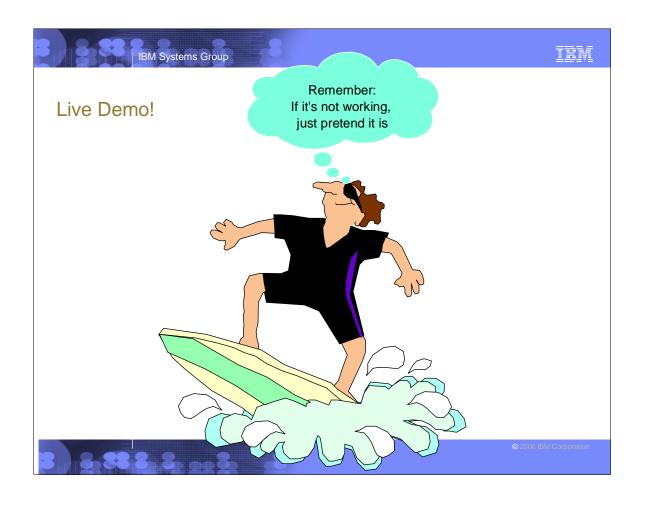

# IBM Systems Group

### Resources

- Redbook z/VM and Linux on zSeries: From LPAR to Virtual Servers in Two Days
  - http://www.redbooks.ibm.com/abstracts/sg246695.html
- Files associated with the redbook
  - ftp://www.redbooks.ibm.com/redbooks/SG246695/
- The Linux for zSeries and S/390 portal
  - http://linuxvm.org/
- The linux-390 list server
  - http://www2.marist.edu/htbin/wlvindex?linux-390
- Linux for zSeries and S/390 developerWorks®
  - ► http://awlinux1.alphaworks.ibm.com/developerworks/linux390/index.shtml
- SUSE LINUX Enterprise Server 9 evaluation
  - ► http://www.novell.com/products/linuxenterpriseserver/eval.html
- z/VM publications
  - http://www.vm.ibm.com/pubs/
- z/VM performance tips
  - http://www.vm.ibm.com/perf/tips/

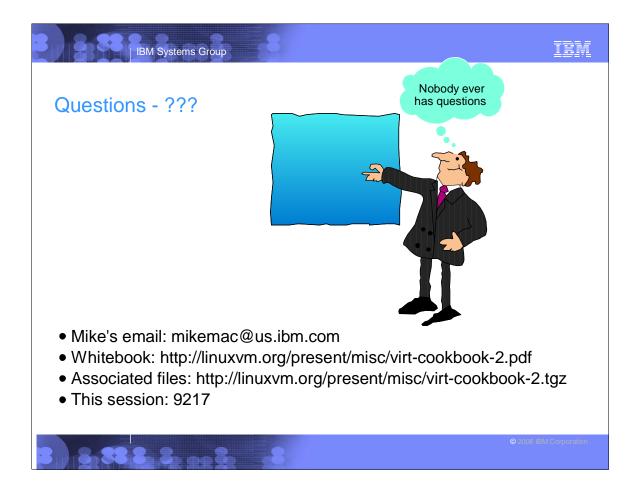